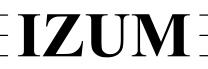

## Institut informacijskih znanosti

2000 Maribor, Prešernova 17, Slovenija

telefon h.c. 02 2520-331, telefaks 02 2526-336, e-pošta izum $@$ izum.si

# **COBISS3 software**

## **Serials updates description**

## **V6.11-01, 3 May 2017**

 The error regarding the change of publishing pattern and the numbering in the subfield 997m corrected.

## **V6.11-00, 15–17 April 2017**

- The item on the list that accompanies the delivery of legal deposits includes the display of the volume price.
- The change of issue enumeration caption in the publication pattern is saved into subfield 997m.

## **V6.10-03, 25–26 March 2017**

• Based on the decision of the Information Commissioner as of 27 February 2017 (No.: 0612-16/2017/8) the Notification of requestor about acquisition was changed. When this notification is sent by e-mail, it no longer contains personal details of the member, but only the membership card number.

#### **V6.10-02(01), 8 March 2017**

• The error regarding the deletion of prices from existing fields 997 when creating fields 997 for the next volume under an item on the list of unsolicited publications was corrected.

## **V6.10-01, 18–19 February 2017**

 The warning regarding funds when closing the list of unsolicited publications was removed.

#### **V6.10-00(01), 30–-31 January 2017**

• The error related to shared publication patterns was corrected.

## **V6.10-00, 28–29 January 2017**

 The **Pending documents** class has been removed. However, it is possible to find individual types of pending documents in the corresponding class (e.g. **Order**, **Claim for undelivered issues**, etc.) by the status *entered*.

### **V6.8-00, 4–5 October 2016**

- It is now possible to prepare a claim for missing issues only for the selected period during which the issues are expected.
- When performing the serials check-in and preparing the shipment for each recipient, an additional entry field was added to enter the note, supplement, chronology, enter the designation (that the data was not taken from the supplement) and enter the issue that is received in several parts, and issue for which you discover an enumeration error.
- It is now possible to prepare statistical reports for received issues of legal deposit serials that were received in a certain time period by means of the serials check-in. Included is the data on issues received to increase the home library holdings, and data on issues received for sending to libraries that receive the legal deposit. The statistical report can be found in the COBISS3/Reports software module in the **Reports / Standard / Serials / Statistics** folder (report *S-STA-03: Legal deposit issues received – by library/supplier*).